## **LET'S DISCUSS IT – APRIL 28, 2012 (Next meeting May 26, 2012)**

Emails bounced for Don Moss and Bob Land. Do you have new email addresses for me: If so, please send to [let.discuss.it.at.tngn@gmail.com](mailto:let.discuss.it.at.tngn@gmail.com)

A Twitter presentation by ….. Wanda? Carla?...... Twitter becoming more useful? <http://techcrunch.com/2012/04/20/twitter-tuscaloosa-news-pulitzer-interview-tctv/>

TNGEN now on Twitter: @TnGenSoc <https://twitter.com/TnGenSoc> Twitter tutorials: <http://mashable.com/guidebook/twitter/> <http://www.slideshare.net/Griner/the-twitter-tutorial> Twitter Help: <https://support.twitter.com/> Twitter 101: How should I get started using Twitter: [https://support.twitter.com/groups/31-twitter-basics/topics/104](https://support.twitter.com/groups/31-twitter-basics/topics/104-welcome-to-twitter-support/articles/215585-twitter-101-how-should-i-get-started-using-twitter) [welcome-to-twitter-support/articles/215585-twitter-101-how-should-i-get-started-using-twitter](https://support.twitter.com/groups/31-twitter-basics/topics/104-welcome-to-twitter-support/articles/215585-twitter-101-how-should-i-get-started-using-twitter)

Twitter Glossary: <https://support.twitter.com/articles/166337-the-twitter-glossary>

Experiences with 1940 census?....... (the x's; income; education levels; extended information at bottom)

Wanda Day sent this great link on 1940 census takers: [http://life.time.com/history/1940-census-a-test-run-for-a](http://life.time.com/history/1940-census-a-test-run-for-a-national-effort/?iid=lb-gal-viewagn#1)[national-effort/?iid=lb-gal-viewagn#1](http://life.time.com/history/1940-census-a-test-run-for-a-national-effort/?iid=lb-gal-viewagn#1)

More 1940 census info: [http://www.legalgenealogist.com/blog/2012/03/27/census-countdown-a-website-you-should](http://www.legalgenealogist.com/blog/2012/03/27/census-countdown-a-website-you-should-know/)[know/](http://www.legalgenealogist.com/blog/2012/03/27/census-countdown-a-website-you-should-know/)

Thoughts on offsite backup [e.g. Carbonite; Mozy….]

*Problem? 9. Can I use Carbonite to free up space on my hard drive?*

*No. Carbonite is online backup – not online storage. It is meant to be a backup of the files that are on your computer – not a place to store files in order to free up space on your hard drive. If you remove any file from your hard drive, we wait 30 days for you to recover it, and then we delete that file from our servers, too.*

*-----------*

----------

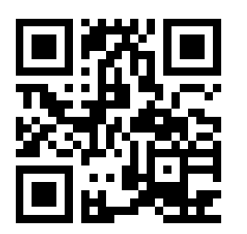

QR Codes:

I created the above code. Scanning this code takes you directly to th[e www.tngs.org](http://www.tngs.org/) website.

The above QR (quick response) code was created at:<http://goqr.me/>

This is an article on QR codes on tombstones and the QR code takes you to information on the woman buried in Israel. <http://mashable.com/2011/07/15/qr-code-tombstone/>

Some Google books have QR codes.

This is a link to the Google Chrome books experiment. I don't see a search facility. : <http://workshop.chromeexperiments.com/bookcase/> Goo reader might be easier to use for a search: <http://gooreader.com/>

Mocavo SSDI Search:<http://www.mocavo.com/records/ssdi>

Ancestral Quest Review: [http://blog.eogn.com/eastmans\\_online\\_genealogy/2012/03/a-review-of-ancestral-quest-for](http://blog.eogn.com/eastmans_online_genealogy/2012/03/a-review-of-ancestral-quest-for-windows.html)[windows.html](http://blog.eogn.com/eastmans_online_genealogy/2012/03/a-review-of-ancestral-quest-for-windows.html)

Mary's Genealogy Treasures: <http://www.telusplanet.net/public/mtoll/>

Genealogy Sleuth links:<http://www.progenealogists.com/genealogysleuthb.htm>

US Ancestry from 2000 Census:<http://en.wikipedia.org/wiki/File:Census-2000-Data-Top-US-Ancestries-by-County.svg>

Free Genealogy forms & charts: <http://www.genealogysearch.org/free/forms.html>

Claudia wanted to remind you to take a look at Khan Academy to learn about lots of things: <http://www.khanacademy.org/>

----------------------------------FOLLOW UP TO QUESTIONS FROM LAST MEETING---------------------------------------------------------- To get to Windows Explorer (NOT the Internet Explorer browser – this is the directory listing for your hard drive), click on COMPUTER or MY COMPUTER in the start menu.

In answer to the questions on adding tags to pictures and searching for that tag. This seems to work for jpg files, but doesn't work for pdf or gif or txt files (ones I've tried so far): [http://windows.microsoft.com/en-US/windows7/Tag](http://windows.microsoft.com/en-US/windows7/Tag-pictures-so-theyre-easier-to-find)[pictures-so-theyre-easier-to-find](http://windows.microsoft.com/en-US/windows7/Tag-pictures-so-theyre-easier-to-find)

This search works for the directory and it's subdirectories, so you'll need to be in your main picture or genealogy folder to find the tag. I'll demo at the April meeting to show tag (xavier) under my sample surname directory in the genealogy folder. windows explorer; search (top right); tag:[xavier].

An answer I found online about why PDF, TXT and some other files don't handle tags: [http://answers.microsoft.com/en](http://answers.microsoft.com/en-us/windows/forum/windows_7-files/how-do-i-add-tags-to-pdf-and-txt-files/203b60ca-b773-4931-85ad-a5e67656d6ce)[us/windows/forum/windows\\_7-files/how-do-i-add-tags-to-pdf-and-txt-files/203b60ca-b773-4931-85ad-a5e67656d6ce](http://answers.microsoft.com/en-us/windows/forum/windows_7-files/how-do-i-add-tags-to-pdf-and-txt-files/203b60ca-b773-4931-85ad-a5e67656d6ce) They mention a third party filter that will allow the tagging of PDF files. I haven't tried this.

Another note: I didn't find a reference to explain the notation of "promiscuous" on the 18xx school list. Anyone have a thought?

Kentucky Ancestors Archive magazine: [http://www.history.ky.gov/sub.php?pageid=118&sectionid=3](http://www.history.ky.gov/sub.php?pageid=118§ionid=3)

Video on Ancestry.com: [http://www.dailymotion.com/video/xpmvv6\\_rare-look-inside-ancestry-com\\_tech](http://www.dailymotion.com/video/xpmvv6_rare-look-inside-ancestry-com_tech)

Someone at the last meeting had asked about typing diacritics. Wanda sent this link. There isn't a help function with it, and it talks about typing ONLINE while in Firefox or Chrome, so I don't know if it will handle the diacritics in an editor or other application.: <http://www.typeit.org/>

I found these: Diacriticals in word: <http://www.computerhope.com/issues/ch000657.htm> Diacriticals for various applications: <http://www.computerhope.com/issues/ch000657.htm>

Archived talks from 2012 RootsTech: <http://rootstech.org/#video-player>

Another website builder – this one is going HTML5 and can be viewed on iPhone:<http://www.wix.com/>

Good idea from Flip-Pal webinar: Clear acrylic sheet over photo; write names with web marker on acrylic sheet; scan photo, then rescan without acrylic sheet. Gives you two pics – one with names of people in picture. Can also use Eye-Fi card instead of SD card and have pics sent to computer or iPhone or iPad via Wi-Fi instead of a USB connection.

If you have an ancestry.com membership you can have a FOLD3 membership for 39.95 (half price).

Geographic features database: <http://peabody.research.yale.edu/cgi-bin/Query.GNIS?SU=1>

DeKalb county Illinois put records online: <http://www.dekalbgenealogy.com/>

Wanda Day sent the following on Buncombe County NC Vital Records: [http://blog.eogn.com/eastmans\\_online\\_genealogy/2012/04/buncombe-county-north-carolina-vital-records-may-now](http://blog.eogn.com/eastmans_online_genealogy/2012/04/buncombe-county-north-carolina-vital-records-may-now-be-ordered-online.html)[be-ordered-online.html](http://blog.eogn.com/eastmans_online_genealogy/2012/04/buncombe-county-north-carolina-vital-records-may-now-be-ordered-online.html)

PZ sent this: Records available on the Sultana this month on Fold3: [http://www.fold3.com/title\\_797/sultana\\_disaster\\_april\\_1865/](http://www.fold3.com/title_797/sultana_disaster_april_1865/)

Random acts of genealogical kindness is back: [http://raogk.wikia.com/wiki/Random\\_Acts\\_of\\_Genealogical\\_Kindness\\_Wiki](http://raogk.wikia.com/wiki/Random_Acts_of_Genealogical_Kindness_Wiki)

The picture to the right is a *wordle* created at: <http://www.wordle.net/>It shows the words used most often in whatever document you paste into their site. Makes an interesting picture. It is of THIS handout.

Behold Software Program: <http://www.beholdgenealogy.com/>

Some really good info on this site: <https://www.familysearch.org/techtips/>

Lucy suggested that we might want to discuss Eastman's April 22 article on a DNS malware: [http://blog.eogn.com/eastmans\\_online\\_genealogy/2012/04/update-hundreds-of-thousands-may-lose-internet-access](http://blog.eogn.com/eastmans_online_genealogy/2012/04/update-hundreds-of-thousands-may-lose-internet-access-in-july.html)[in-july.html](http://blog.eogn.com/eastmans_online_genealogy/2012/04/update-hundreds-of-thousands-may-lose-internet-access-in-july.html)

File sharing with dropbox: [http://www.freetech4teachers.com/2012/04/file-sharing-just-got-easier](http://www.freetech4teachers.com/2012/04/file-sharing-just-got-easier-through.html?utm_source=feedburner&utm_medium=feed&utm_campaign=Feed%3A+freetech4teachers%2FcGEY+%28Free+Technology+for+Teachers%29)[through.html?utm\\_source=feedburner&utm\\_medium=feed&utm\\_campaign=Feed%3A+freetech4teachers%2FcGEY+%2](http://www.freetech4teachers.com/2012/04/file-sharing-just-got-easier-through.html?utm_source=feedburner&utm_medium=feed&utm_campaign=Feed%3A+freetech4teachers%2FcGEY+%28Free+Technology+for+Teachers%29) [8Free+Technology+for+Teachers%29](http://www.freetech4teachers.com/2012/04/file-sharing-just-got-easier-through.html?utm_source=feedburner&utm_medium=feed&utm_campaign=Feed%3A+freetech4teachers%2FcGEY+%28Free+Technology+for+Teachers%29)

*Genealogy sites to check often:* [http://www.familysearch.org](http://www.familysearch.org/) <http://www.rootsweb.ancestry.com/> <http://www.usgenweb.org/> <http://www.cyndislist.com/> <http://www.findagrave.com/> http://www.ancestry.com/ (\$) <http://www.stevemorse.org/> <http://www.itd.nps.gov/cwss/> <http://www.ellisisland.org/> <http://genforum.com/>

*Sites you ask for often:* Stickies:<http://www.zhornsoftware.co.uk/> Rainbow Folders[: http://www.english.aionel.net/](http://www.english.aionel.net/) Google apps (Picasa, Chrome, Blogger, Books, YouTube, ….): <http://www.google.com/intl/en/about/products/index.html> AquaSnap: <http://www.nurgo-software.com/products/aquasnap/24> CutePDF: <http://www.cutepdf.com/index.htm> DropBox:<https://www.dropbox.com/> Jing:<http://www.techsmith.com/download/jing/default.asp> Goo Reader: <http://gooreader.com/>

*Choosing Genealogy Software* <http://www.gensoftreviews.com/>

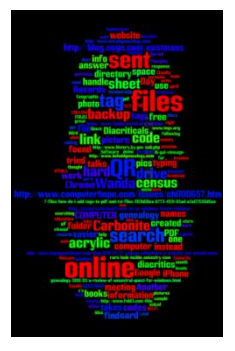